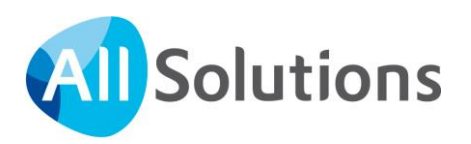

# Jaarovergang en Jaarafsluiting in AllSolutions

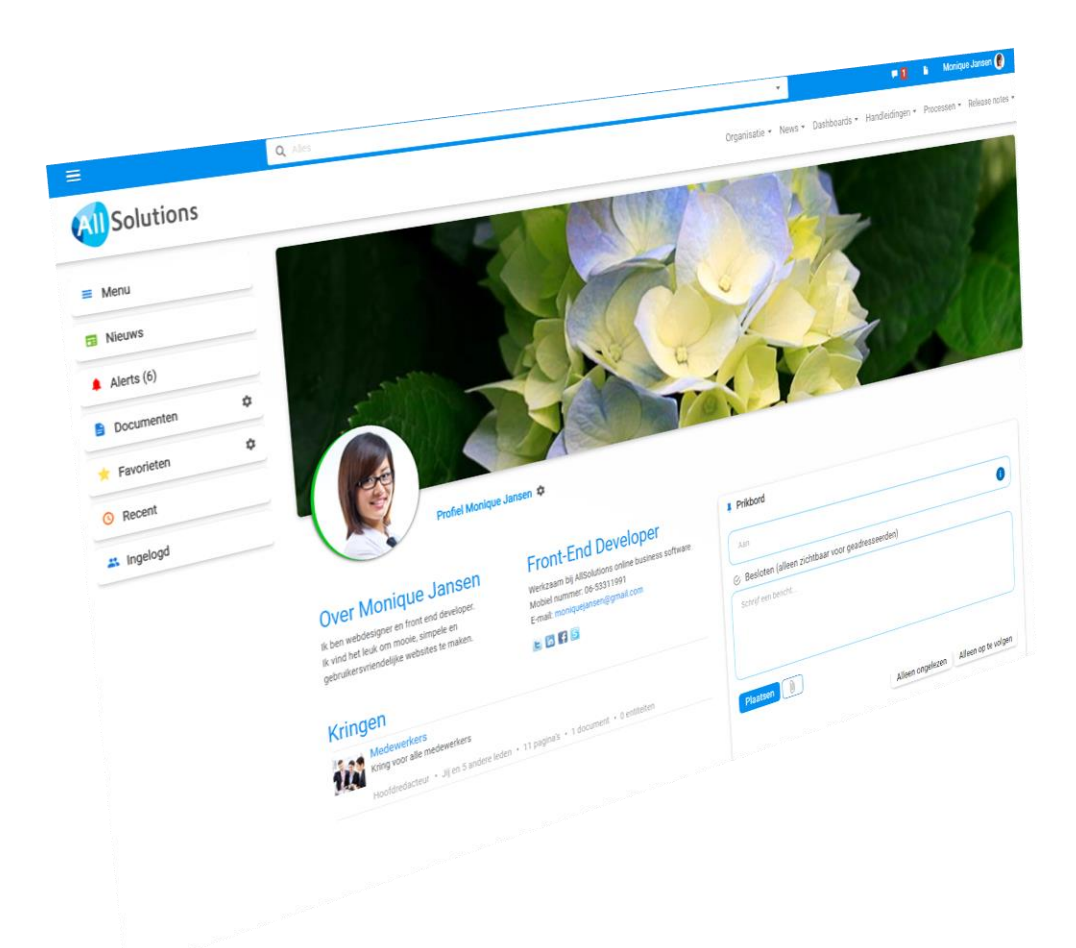

# Inhoud

In dit document vind je alle stappen die genomen moeten worden bij een jaarovergang en boekjaarafsluiting. Per module wordt aangegeven wat de aandachtspunten zijn en welke stappen verplicht doorlopen moeten worden. Welke stappen je specifiek doorloopt, is afhankelijk van de modules die in jouw systeem zijn ingericht.

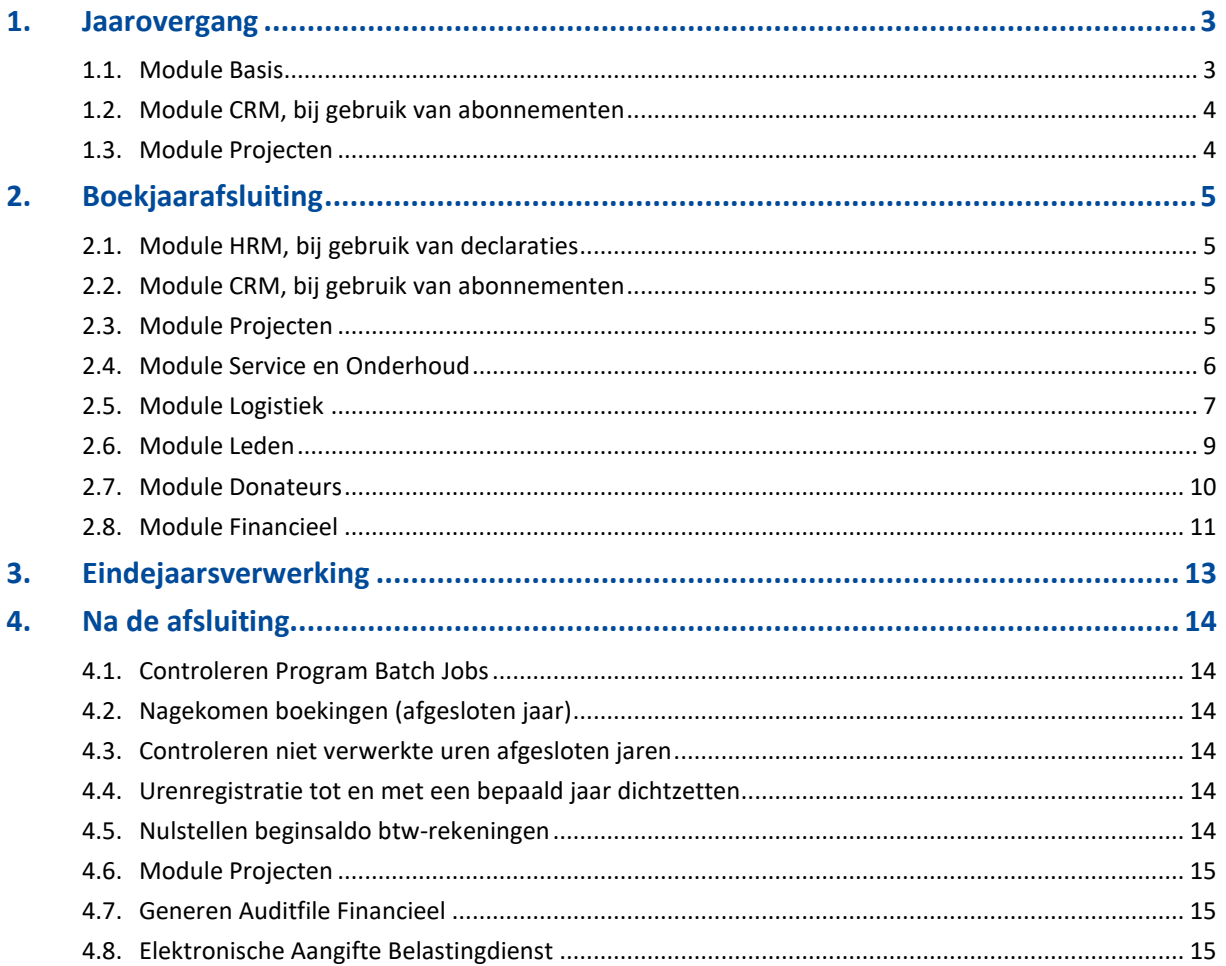

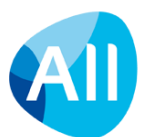

## <span id="page-2-0"></span>**1. Jaarovergang**

## <span id="page-2-1"></span>**1.1. Module Basis**

Controleer of de feestdagen voor het komende jaar zijn ingevoerd. De feestdagen worden ingevoerd in de functie **Feestdagen** (MFEEST).

Controleer of voor het komende jaar de boekperiodes en de einddata van de boekperiodes aanwezig zijn. De boekperiodes voer je in via de shortcut **Aantal boekperiodes per boekjaar** in de **Parameters Grootboek** (MGBPAR). Vanuit de grootboekparameters kun je via de shortcut **Einddata boekperiodes** de gewenste einddata genereren (met de actie **Einddata genereren**) en/of wijzigen.

Wijzig zo nodig kostprijs en verkoopprijs van activiteiten, kostencomponenten, interne leveringscomponenten en materiaal componenten vóórdat de eerste weekstaten, logistieke orders en werkorderverantwoording in het nieuwe jaar worden ingevoerd. Gebruik hiervoor de functies:

- **Activiteiten** (MAKTIV),
- **Kostencomponenten (**MKSTKO),
- **Interne leveringscomponenten (**MINLEV) en
- **Materiaalcomponenten** (MMATKO).

Voer eventueel nieuwe tarieven in voor **Calculatietariefelementen** (MTAREL).

Na het aanpassen van de kostprijzen, verkooptarieven en calculatietarieven kun je met de functie **Bijwerken Standaardcalculaties** (VSTKAL) de gegevens doorverwerken in de standaardcalculaties.

## **Verplichte stappen bij gebruik van een aantal specifieke modules**

Bij gebruik van de modules **Urenregistratie**, **Projecten** en **Service &Onderhoud** zijn de volgende stappen verplicht:

- Controleer of er een weektabel aanwezig is voor het nieuwe jaar in de functie **Weektabellen** (MWEKEN). Wanneer deze data niet correct c.q. afwezig is, ontstaan in andere modules foutmeldingen. Let hierbij op dat het aantal weken goed is ingevoerd (bevat het komende jaar 52 of 53 weken?) en dat startdatum van de eerste week klopt. Wij hanteren [ISO 8601](http://nl.wikipedia.org/wiki/Weeknummer) voor het bepalen van de start van het weeknummer. Week 1 is de week waarin de eerste donderdag van een jaar zit. Voorbeeld: 2023 heeft 52 weken en de startdatum van de eerste week is 02-01-2023. En controleer via de shortcut **Weken** of alle weken in de juiste boekperiode staan ingedeeld!
- Controleer of voor het komende jaar het **Planningsjaar** (MPLNJR) aanwezig is inclusief **arbeidscontractsoort(en)** (shortcut) en de wettelijke en bovenwettelijke verlofuren waarop medewerkers recht hebben. Het jaar 2023 bestaat in principe uit 52 weken en de normjaartaak komt uit op 2.080 uur (bij een werkweek van 40 uur op basis van een fulltime dienstverband). (In geval van een jaar van 53 weken bestaat deze normjaartaak uit 2.120 uur.) Als je in het systeem werkt met een kalenderjaar van 1 januari t/m 31 december 2023, dan zijn er andere aantallen van toepassing. In het invulformulier kun je de bijbehorende normjaartaak dan via de default-knop laten uitrekenen.
- Wanneer je wijzigingen heeft doorgevoerd en de normjaartaak per medewerk(st)er bestond al, dan voer je de functie **Verwerken Planningsjaren** (VPLNJR) voor het nieuwe jaar uit om de gegevens bij te werken.

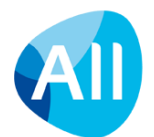

#### Module HRM

Controleer in de **Parameters HRM** (MAPPAR) of de **vervoersvergoeding** aanpassing vereist.

Maak je gebruik van een kostprijs en verkoopprijs gebaseerd op functiecodes of medewerk(st)ers? En wijzigen deze tarieven voor het komende jaar? Pas deze dan aan vóórdat de eerste weekstaten, logistieke orders en werkorderverantwoordingen ingevoerd worden. Gebruik hiervoor de functies:

- **Functiecodes** (MFUNKT shortcut **tarief per periode**)
- **Medewerkers** (MPERSO shortcut **tarief per periode**)

Maak je gebruik van salarisschalen en zijn er met ingang van het nieuwe boekjaar nieuwe schalen? Pas deze dan aan via de functie **Salarisschalen** (MSALAR).

## **Verplichte stappen bij gebruik Capaciteitsplanning**

Bij gebruik van de module **Capaciteitsplanning** zijn de volgende stappen verplicht:

- Controleer of voor het komende jaar het **Planningsjaar** (MPLNJR) aanwezig is inclusief **arbeidscontractsoort(en)** (shortcut) en de wettelijke en bovenwettelijke verlofuren waarop medewerkers recht hebben. Het jaar 2023 bestaat in principe uit 52 weken en de normjaartaak komt uit op 2.080 uur (bij een werkweek van 40 uur op basis van een fulltime dienstverband). (In geval van een jaar van 53 weken bestaat deze normjaartaak uit 2.120 uur.) Als je in het systeem werkt met een kalenderjaar van 1 januari t/m 31 december 2023, dan zijn er andere aantallen van toepassing. In het invulformulier kun je de bijbehorende normjaartaak dan via de default-knop laten uitrekenen.
- Wanneer er wijzigingen zijn doorgevoerd en de normjaartaak per medewerk(st)er bestond al, dan voer je de functie **Verwerken Planningsjaren** (VPLNJR) voor het nieuwe jaar uit om de gegevens bij te werken.
- Vóórdat de eerste boekingen in het nieuwe jaar of een planning voor het nieuwe jaar ingevoerd wordt, voer je de functie **Genereren Normjaartaken** (VGENNT) voor het nieuwe jaar uit.

## <span id="page-3-0"></span>**1.2. Module CRM, bij gebruik van abonnementen**

Wanneer de abonnementstarieven voor het nieuwe boekjaar wijzigen, voer je dit in bij de functie **Basisgegevens Periodieken** (MPERIO) voordat je het abonnementsjaar ophoogt via de functie **Ophogen Jaar Abonnementenadministratie** (VOPHJR).

## <span id="page-3-1"></span>**1.3. Module Projecten**

Controleer bij gebruik van 'prijsafspraken' (bijvoorbeeld een tarief voor een bepaalde periode) of deze prijsafspraken (nog) geldig zijn. Dit gebeurt met de functie **Prijsafspraken** (MPRSAF). Via de functie **Verwijderen Prijsafspraken**  (VPRSAF) worden oude prijsafspraken verwijderd.

Als je werkt met standaardprojecten en in de module **Basis** de kostprijs en/of verkoopprijs van activiteiten, kostencomponenten e.d. heeft aangepast, dan voer je de functie **Bijwerken Standaardprojecten** (VSTPRO) uit om de nieuwe tarieven op te nemen in de standaardprojecten.

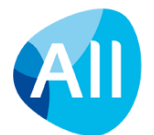

## <span id="page-4-0"></span>**2. Boekjaarafsluiting**

## <span id="page-4-1"></span>**2.1. Module HRM, bij gebruik van declaraties**

Bij gebruik van de submodule **Declaraties** vragen de volgende punten aandacht bij een boekjaarafsluiting:

- Controleer of alle declaraties die betrekking hebben op het af te sluiten boekjaar verwerkt zijn. Gebruik hiervoor de functies **Fiatteren Declaraties** (MDCFIA) en **Verwerken Declaraties** (VDECLA).
- Betaling van de declaraties kan eventueel in het nieuwe boekjaar plaatsvinden.
- Eventuele wijziging van de tarieven doorvoeren in de functie **Declaratiecodes** (MDCLCD).
- Controleer in de **Parameters Declaraties** (MDCPAR) of het **opslagpercentage sociale lasten** aanpassing vereist (alleen bij gebruik van 'uitbetaling declaraties via salaris').

## <span id="page-4-2"></span>**2.2. Module CRM, bij gebruik van abonnementen**

Controleer of de functie **Ophogen Jaar Abonnementenadministratie** (VOPHJR) is uitgevoerd. Kijk hiervoor in de **Parameters CRM** (MMAPAR) in de deel abonnementen; staat hier het komende jaar, dan is de functie uitgevoerd.

## <span id="page-4-3"></span>**2.3. Module Projecten**

Wanneer het toeslagpercentage bij de functie **Interne Verrekeningen** (MINTVR) gewijzigd moet worden, doe dit dan *direct na* de jaarafsluiting.

## **Urenregistratie**

Bij gebruik van de urenregistratie zijn de volgende stappen verplicht:

#### **Fiattering en Controle**

- Controleer of er nog niet-gefiatteerde urenregels in het af te sluiten boekjaar aanwezig zijn. Gebruik daarvoor de functie **Fiatteren Urenregels (alle)** (MFIAUR). Is dit het geval, fiatteer de uren dan.
- Let op dat alle weekstaten die betrekking hebben op het af te sluiten boekjaar, verwerkt zijn.

#### **Verwerking**

- Controleer met de functie **Verwerken Urenverantwoordingen** (VURMUT) of er nog onverwerkte mutaties zijn van uren  $\rightarrow$  financieel/projecten.
- Controleer met de functie **Verwerken Overuren** (VOUREX) of er nog onverwerkte mutaties zijn van uren → financieel/projecten.

Alleen als in de functie **Parameters Urenregistratie** (MUIPAR) het vinkje bij 'koppelen inkoopfacturen met weekstaten' aan staat:

- Controleer met de functie **Verwerken Inkoopurenmutaties** (VUREXT) of er nog onverwerkte mutaties zijn van uren  $\rightarrow$  financieel.
- Controleer met de functie **Niet te Ontvangen Inkoopfacturen Externe Uren** (MGINKU) of er nog onverwerkte mutaties zijn van uren  $\rightarrow$  financieel.

#### **Kostenverantwoording**

Ten behoeve van de Kostenverantwoording zijn de volgende stappen verplicht:

- Controleer met de functie **Verwerken Inkoopkostenmutaties** (VKSTNV) of er nog onverwerkte mutaties zijn van financieel  $\rightarrow$  projecten.
- Controleer de functie **Verwerken Diverse Kosten** (VDIVKS) of er nog onverwerkte mutaties zijn van projecten → financieel.

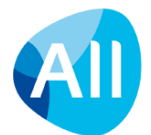

## **Facturering van projecten**

Ten aanzien van de Facturering van Projecten zijn de volgende stappen verplicht:

- Er mogen bij de boekjaarafsluiting geen conceptfacturen voor verdere verwerking klaar staan. Staan er nog conceptfacturen klaar, dan zijn er twee opties: verder verwerken of verwijderen. Conceptfacturen die op het af te sluiten boekjaar betrekking hebben, moeten te allen tijde vóór de jaarafsluiting verder verwerkt worden. Als de concepten verwijderd worden, dan kunnen ze na de jaarovergang opnieuw gegenereerd worden met de functie **Genereren/Afdrukken conceptfacturen** (VKONSE). De uiteindelijke verwerking gebeurt dan in het nieuwe boekjaar.
- Controleer met de functie **Verwerken Facturen** (VPRFAK) of er nog onverwerkte factuurmutaties zijn van  $projecten \rightarrow financial.$

#### **Voorzieningen nemen**

Gebruik je bij de bepaling van het OHW de IFRS-methodiek? Dan zijn de volgende stappen (maandelijks) verplicht:

- Voer de functie **Genereren Periodieke bepaling OHW en Resultaat** (VGENPO) uit om een voorstel te genereren voor de periodieke boekingen voor de waardebepaling van het onderhanden werk en het resultaat van projecten.
- Via de functie **Periodieke Bepaling OHW en Resultaat** (**MPOHWB**) kunnen de voorgestelde voorzieningen/opbrengsten eventueel aangepast worden.
- Controleer met de functie **Verwerken Periodieke Bepaling OHW en Resultaat** (VPOHWB) of er nog onverwerkte mutaties zijn van projecten  $\rightarrow$  financieel.

Wanneer je zelf voorzieningen/opbrengsten invult (geen IFRS), controleer dan met de functie **Verwerken Voorzieningen** (VVOORZ) of er nog onverwerkte mutaties zijn van projecten → financieel.

## **Afsluiting Projecten**

Voer de functie **Nacalculeren Projecten** (VPRNAK) uit als je nog nacalculaties wilt uitvoeren waarvan het resultaat in het af te sluiten boekjaar moet vallen.

**Er mogen geen projecten op administratief gereed staan die je in het volgende boekjaar wilt verwerken!**

## <span id="page-5-0"></span>**2.4. Module Service en Onderhoud**

#### **Werkorders**

Wanneer alle uren, kosten en verbruikte artikelen verwerkt zijn, kan bepaald worden welke werkorders nog verwerkt moeten worden in het af te sluiten boekjaar.

#### **Kostenverantwoording Service**

Onderstaande stappen zijn verplicht:

- Controleer met de functie **Verwerken Uren-/Kostenverantwoording** (VVSERV) of er nog onverwerkte mutaties zijn van werkorders  $\rightarrow$  financieel.
- Controleer met de functie **Verwerken Kosten Derden** (VVINKF) of er nog onverwerkte mutaties zijn van financieel  $\rightarrow$  werkorders.

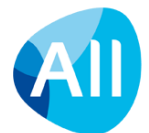

#### **Facturering en Nacalculatie voor werkorders en contracten**

Onderstaande stappen zijn verplicht:

- Er mogen bij de boekjaarafsluiting geen conceptfacturen van werkorders of contracten voor verdere verwerking klaar staan. Staan er nog conceptfacturen klaar, dan zijn er twee opties: verder verwerken of verwijderen. Conceptfacturen die op het af te sluiten boekjaar betrekking hebben, moeten te allen tijde vóór de jaarafsluiting verder verwerkt worden. Als de concepten verwijderd worden dan kunnen ze na de jaarovergang opnieuw gegenereerd worden met de functie **Genereren/Afdrukken Conceptfacturen** (VCONCF).
- Controleer met de functie **Verwerken Facturen** (VSFAKT) of er nog onverwerkte factuurmutaties zijn van werkorders/contracten  $\rightarrow$  financieel.
- Verwerk alle vaste prijs werkorders via de functie **Nacalculeren Vaste Prijs-werkorders** (VWONAK) om het resultaat in het af te sluiten boekjaar te verantwoorden.

## **Contracten**

Onderstaande stappen zijn aandachtspunten:

- In principe kan een contract een onbeperkte looptijd hebben, maar in de meeste gevallen worden de prijzen per jaar aangepast. Contracten waarbij op basis van kalenderjaar wordt gefactureerd, kunnen verlengd worden via de functie **Verlengen Onderhoudscontracten** (VWKVRL). Contracten die op basis van een contractjaar gefactureerd worden, kun je handmatig verlengen in de periode dat zij aflopen.
- De volgende stap in het proces is dan de verlengde contracten te indexeren (met een vast bedrag of een percentage). Dit gebeurt via de functie **Indexeren Onderhoudscontracten** (VWKIDX). Een andere mogelijkheid is de contracten handmatig te doorlopen en de wijziging van het tarief door te voeren.
- Maak na het indexeren van de onderhoudscontracten de factureringsregels voor het nieuwe boekjaar aan. Het aanmaken van factureringsregels gebeurt met de functie **Genereren Factureringsschema** (VFAKTS).
- De laatste stap voor de 'verlengde' contracten is het activeren daarvan. Dit gebeurt met de functie **Activeren Onderhoudscontracten** (VWKACT).

Wanneer bovenstaande stappen in het af te sluiten boekjaar uitgevoerd worden, kunnen de oude contracten beëindigd en nagecalculeerd worden in het af te sluiten boekjaar met de functies **Beëindigen Onderhoudscontracten**  (VWKAFS) en **Nacalculeren Onderhoudscontracten** (VKONAK).

Wanneer bovenstaande stappen in het nieuwe boekjaar worden gedaan, dan komen de resultaten vanzelfsprekend in het nieuwe boekjaar. Aan de hand van de instellingen in de parameters worden dan de nog openstaande helpdeskmeldingen/werkorders bij de functie **Beëindigen Onderhoudscontracten** (VWKAFS) naar het actieve contract overgezet.

## <span id="page-6-0"></span>**2.5. Module Logistiek**

Bij de module **Logistiek** zijn er een aanzienlijk aantal functies die voor het afsluiten van het boekjaar doorlopen moeten worden.

## **Prijzen en Kortingen**

Onderstaande stappen zijn verplicht als je andere valuta's dan de Euro gebruikt.

• Op de laatste dag van het af te sluiten boekjaar (meestal 31-12) de kost-/verrekenprijzen aanpassen aan de koers op die dag middels de functie **Valutaherwaardering Kostprijs** (VVALWZ).

• Verwerk daarna de aangepaste verrekenprijs definitief met de functie **Verwerken Prijswijzigingen** (VPRYWZ). Onderstaande stap moet altijd uitgevoerd worden.

• Controleer met de functie **Verwerken Prijswijzigingen** (VPRYWZ) of er nog onverwerkte mutaties zijn van logistiek  $\rightarrow$  financieel.

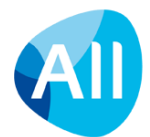

## **Voorraad**

#### **Voorraadwijzigingen**

Onderstaande stappen zijn verplicht:

- Controleer met de functie **Verwerken Voorraadmutaties** (VVRKOR) of er nog onverwerkte mutaties zijn van logistiek  $\rightarrow$  financieel.
- Controleer met de functie **Verwerken Magazijnoverboekingen** (VMGOVB) of er nog onverwerkte mutaties zijn van logistiek  $\rightarrow$  financieel.

#### **Voorraadinventarisatie**

Als er nog niet verwerkte tellijsten aanwezig zijn die nog in het af te sluiten boekjaar verantwoord moeten worden, verwerk deze dan met de functie **Verwerken Telling** (VINVEN).

#### **Inkoop**

#### **Goederenontvangsten**

Controleer of alle goederenontvangsten t/m de laatste werkdag van het af te sluiten jaar daadwerkelijk zijn ingevoerd. Controleer met de functie **Verwerken Goederenontvangsten** (VGONTV) of er nog onverwerkte mutaties zijn van logistiek  $\rightarrow$  financieel.

#### **Inkoopafstemming**

Controleer of alle ontvangen inkoopfacturen uit het af te sluiten jaar op moment van afsluiten daadwerkelijk zijn afgestemd met de ontvangen goederen.

Controleer met de functie **Verwerking Afstemming Facturen** (VAFINK) of er nog onverwerkte mutaties zijn van logistiek  $\rightarrow$  financieel.

#### **Verkoop en Verhuur**

#### **Orders/Magazijnhandelingen**

Wanneer alle orders die in het af te sluiten boekjaar geleverd zijn ook daadwerkelijk als omzet verantwoord moeten worden, zijn de volgende stappen verplicht.

- Controleer met de functie **Gereedmelden Picklijsten** (MPAKLS) of er nog onverwerkte mutaties zijn van logistiek  $\rightarrow$  financieel.
- Bij gebruik van de submodule **Verhuur/Lease** moeten voorafgaand aan het afsluiten van het boekjaar de functies **Inname Huurgoederen** (MRETOH) en **Terugmelden Verhuur** (MTMVRH) uitgevoerd zijn.

#### **Facturering Logistiek**

#### **Facturering Verkoop, Verhuur, Lease, Materieelverhuur**

Onderstaande stappen zijn verplicht:

• Er mogen bij de boekjaarafsluiting geen conceptfacturen van verkoop, verhuur, lease of materieelverhuur voor verdere verwerking klaar staan. Staan er nog conceptfacturen klaar, dan zijn er twee opties: verder verwerken of verwijderen.

Conceptfacturen die op het af te sluiten boekjaar betrekking hebben moeten te allen tijde vóór de jaarafsluiting verder verwerkt worden. Als de concepten verwijderd worden dan kunnen ze na de jaarovergang opnieuw gegenereerd worden met de functie **Genereren/Afdrukken conceptfacturen** (VCOLOG).

- Controleer met de functie **Verwerken Facturen** (VFALOG) of er nog onverwerkte factuurmutaties zijn van werkorders/contracten  $\rightarrow$  financieel.
- Verwerk alle vaste prijs orders via de functie **Nacalculeren Verkooporders** (VNAKLO) om het resultaat in het af te sluiten boekjaar te verantwoorden.

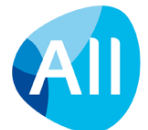

#### **Facturering Meer/Minder Uren Lease**

Onderstaande stappen zijn verplicht:

- Er mogen bij de jaarovergang geen meer/minder uren leaseconfiguraties te fiatteren staan die op het af te sluiten boekjaar slaan. Mochten er nog mutaties klaar staan, verwerk deze dan met de functie **Fiatteren Te Factureren meer/minder uren lease-configuraties** (MFIMMU).
- Controleer met de functie **Verwerken Facturen Meer/Minder Uren Lease-configuraties** (VFIMMU) of er nog onverwerkte factuurmutaties zijn van logistiek  $\rightarrow$  financieel.

#### **Verzekeringen**

Onderstaande stap is verplicht:

• Controleer of voor alle periodes in het af te sluiten boekjaar de functie **Verwerken Verzekeringspremies Verzekeringscontracten** (VVWVZP) is uitgevoerd.

#### **Assemblage**

Controleer met de functie **Gereedmelden Assemblageorders** (MGDMAS) of er nog assemblageorders gereed gemeld kunnen worden zodat de voorraad bijgewerkt wordt of de artikelen klaargezet worden bij de verkooporder voor verdere verwerking in het af te sluiten boekjaar.

Controleer met de functie **Gereedmelden Raaplijsten** (MPCKAS) of er nog raaplijsten gereed gemeld kunnen worden zodat de voorraad bijgewerkt wordt (voorraad in de juiste magazijnen).

## <span id="page-8-0"></span>**2.6. Module Leden**

#### **Prolongeren lidmaatschappen**

De prolongatie is alleen nog noodzakelijk wanneer je in de **Parameters Leden** (MLEPAR) gekozen hebt voor *'Facturering op basis van kalenderjaar'*. Tijdens de prolongatie wordt voor ieder te prolongeren lidmaatschap automatisch een factuurmutatie voor het nieuwe jaar klaargezet.

Wanneer je **niet** gekozen hebt voor facturering op basis van kalenderjaar, is het **niet** meer nodig om jaarlijks de prolongatieverwerking uit te voeren. De factuurmutaties worden dan op het moment van factureren aangemaakt (met de functie **Genereren/Afdrukken Conceptfacturen** (VCONLE).

#### **Aandachtspunten bij prolongatie**

Controleer voorafgaand aan de prolongatie naar het nieuwe boekjaar de tarieven bij de contributiegroepen en voer waar nodig wijzigen door. Dit gebeurt via de functie **Contributiegroepen** (MCNGRP – shortcut **tarieven**).

Controleer voorafgaand aan de prolongatie naar het nieuwe boekjaar of alle mutaties (opzeggingen, aanmeldingen) verwerkt zijn en verwerkt ze om te voorkomen dat er mutaties voor het nieuwe jaar aangemaakt worden. Dit gebeurt via de functie **Lidmaatschappen** (MLEDEN).

Controleer voorafgaand aan de prolongatie naar het nieuwe boekjaar of alle online aanmeldingen verwerkt zijn. Dit gebeurt via de functie **Online Aanmeldingen** (MONLED).

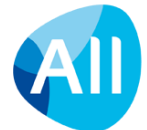

## **Facturering Leden**

Onderstaande stappen zijn verplicht:

- Controleer of alle mutaties in de lidmaatschappen ook gefactureerd zijn. Doe dit door de functie **Genereren/Afdrukken Conceptfacturen** (VCONLE) te starten en de dan eventueel gegenereerde conceptfacturen verder te verwerken.
- Controleer met de functie **Verwerken Facturen** (VFACLE) of er nog onverwerkte factuurmutaties zijn van leden  $\rightarrow$  financieel

#### **Prolongeren**

Voorafgaand aan de prolongatie eerst de tarieven bij de **Contributiegroepen** (MCNGRP – shortcut **tarieven**) controleren en eventueel wijzigen. Daarnaast ook controleren of alle lidmaatschapsmutaties uit het huidige prolongatiejaar daadwerkelijk verwerkt zijn. De prolongatie wordt gestart met de functie **Prolongatie-verwerking**  (VPROLO).

Het veld '*Het te prolongeren jaar'* verwijst naar het jaar dat geprolongeerd wordt. Met andere woorden, het jaar dat je als 'bron' gebruikt voor de prolongatie. Wil je eind 2022 de lidmaatschappen prolongeren naar 2023, dan hoort het veld '*Het te prolongeren jaar'* dus '2022' aan te geven.

#### **Waarschuwing:**

De functie **Prolongatie-verwerking** (VPROLO) kan lang duren. Eenmaal opgestart is het dus gewoon wachten tot de output verschijnt. Duurt dit naar je gevoel te lang, maak dan een supportmelding aan. **Let op! Wanneer de functie nog een tweede keer opgestart wordt, worden er twee jaren geprolongeerd!**

## <span id="page-9-0"></span>**2.7. Module Donateurs**

## **Aandachtspunten bij prolongatie**

Controleer voorafgaand aan de prolongatie van toezeggingen naar het nieuwe boekjaar de tarieven bij de programma's en voer waar nodig wijzigingen door. Dit gebeurt via de functie **Programma's** (MDOGRP **- tarieven**).

Controleer of alle toezeggingen verwerkt zijn om te voorkomen dat er mutaties voor het nieuwe jaar aangemaakt worden op basis van toezeggingen uit het afgesloten boekjaar. Dit gebeurt via de functie **Invorderingen** (MDOINV). Je ziet meteen welke nog verder verwerkt moeten worden.

Controleer met de functie **Verwerken Invorderingen** (VDOINV) of er nog onverwerkt invorderingen zijn van leden donateurs  $\rightarrow$  financieel.

#### **Prolongeren**

Voorafgaand aan de prolongatie eerst de tarieven bij de **Programma's** (MDONGR) controleren en eventueel wijzigen. Daarnaast ook controleren of **Invorderingen** (MDOINV) uit het huidige jaar daadwerkelijk verwerkt zijn. De prolongatie wordt gestart met de functie **Prolongeren Toezeggingen Donateurs** (VPRODO).

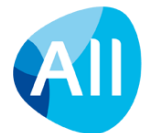

## <span id="page-10-0"></span>**2.8. Module Financieel**

In de module **Financieel** zijn er een aanzienlijk aantal functies die voor het afsluiten van het boekjaar doorlopen moeten worden.

## **Beginbalans**

In onderstaande functies moeten alle boekstukken 'gereed gemeld voor verwerking' zijn zodat ze bij de eerstvolgende verwerking met de functie **Verwerken Dagmutaties** (VDGAFS) verwerkt kunnen worden.

- **Beginbalans grootboek** (MINBGB)
- **Beginbalans debiteuren** (MINVOD)
- **Beginbalans crediteuren** (MINVOK)
- **Correcties Grootboek Afgesloten Periodes** (MCRGRB)

#### **Grootboek**

In de functie **Algemeen Boekingsprogramma** (MALGBK) moeten alle bankrekening(en), girorekening(en), kas(sen) en memoriaal voor het af te sluiten boekjaar verwerkt zijn.

Na de jaarafsluiting kunnen in het Algemeen boekingsprogramma geen boekingen meer gemaakt worden die betrekking hebben op het afgesloten boekjaar.

#### **Vaste boekingen**

Onderstaande stappen zijn belangrijke aandachtspunten voor zover je de aangegeven functies gebruikt:

- Controleer of de functie **Verwerken Periodieke Posten** (VPRPST) ook voor de laatste maand van het boekjaar uitgevoerd is.
- Controleer of de functie **Verwerken Transitoriaposten** (VTRPST) ook voor de laatste maand van het boekjaar uitgevoerd is.
- Controleer of de functie **Verwerken Automatische Verdelingen** (VAUTOV) ook voor de laatste maand van het boekjaar uitgevoerd is.

## **Debiteuren – verkoopfacturen**

Onderstaande stappen zijn verplicht:

- Controleer met de functie **Handmatige Facturen** (MHDFKT) of er nog onverwerkte handmatige facturen zijn. Is dit het geval, dan moeten deze handmatige facturen verder verwerkt worden.
- Controleer met de functie **Verwerken Facturen** (VHDFKT) of er nog onverwerkte mutaties zijn.

## **Crediteuren – inkoopfacturen**

Onderstaande stappen zijn verplicht:

- Controleer in de functie **Inkoopfacturen** (MINFKT) of er nog onverwerkte inkoopfacturen zijn. Is dit het geval, dan moeten deze inkoopfacturen verder verwerkt worden. Bij de inkoopfacturen die niet verder verwerkt worden, zorg je ervoor dat het jaar en periode op het nieuwe boekjaar staan. Gebeurt dit niet, dan kun je het boekjaar niet afsluiten.
- Controleer met de functie **Verwerken Inkoopfactuurverdeling** (VIFDTL) of er nog onverwerkte mutaties zijn. Het is hierbij zeer aan te bevelen ook de vinkjes aan te zetten van de subadministraties.

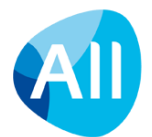

### **Herwaardering bij gebruik buitenlandse valuta's**

Wanneer je met buitenlandse valuta's werkt, moet je aan het einde van het boekjaar de openstaande posten waarderen tegen de koers van de laatste dag in het boekjaar (meestal 31 december). Daarvoor zijn onderstaande stappen noodzakelijk:

- Voer de functie **Herwaarderen Openstaande Posten Debiteuren** (VHWOPD) uit voor iedere valuta. Je geeft zelf de koers p/einddatum in en kunt ervoor kiezen eerst een overzicht uit te draaien en dan pas te verwerken (vinkie).
- Voer de functie **Herwaarderen Openstaande Posten Crediteuren** (VHWOPK) uit voor iedere valuta. Je geeft zelf de koers p/einddatum in en kunt ervoor kiezen eerst een overzicht uit te draaien en dan pas te verwerken (vinkje).
- Wanneer bovenstaande functies uitgevoerd zijn, ben je verplicht de functie **Verwerken Dagmutaties** (VDGAFS) uit te voeren voordat je het grootboek herwaardeerd.
- Voer de functie **Herwaarderen Grootboeksaldo** (VHWGRB) uit voor iedere valuta. Je geeft zelf de koers p/einddatum in en kunt ervoor kiezen eerst een overzicht uit te draaien en dan pas te verwerken (vinkje).

#### **Vaste Activa**

Controleer of de functie **Verwerken Vaste Activa** (VVAPAF) voor de laatste boekperiode ook daadwerkelijk uitgevoerd is. Dit betekent dat onder het tabblad verwerken ook activeren van voorlopige activa en desinvesteringen uitgevoerd zijn (vinkjes).

#### **Verplichtingen / Projectbudgetten**

Wanneer je met verplichtingen werkt, moet je aan het einde van het boekjaar de openstaande verplichtingen afsluiten of doorschuiven naar het nieuwe boekjaar. Ook projectbudgetten moeten doorgeschoven worden naar het nieuwe boekjaar.

- Voer de functie **Doorschuiven Verplichtingen** (VVERPL) uit om alle openstaande verplichting door te schuiven naar het nieuwe boekjaar.
- Voer de functie **Doorschuiven Projectbudgetten** (VPRBUD) uit om alle openstaande budgetten naar het nieuwe jaar door te schuiven (het nieuwe boekjaar ingeven bij het veld jaar).

**Bij het opstarten van de jaarafsluiting is er een harde controle op verplichtingen en projectbudgetten. Staan er nog verplichtingen/projectbudgetten open, dan wordt het jaar niet afgesloten.** Het is altijd aan te raden eerst een testrun uit te voeren (vinkje).

#### **Auditfile Financieel**

Eventueel kun je met de functie **Genereren Auditfile Financieel** (VADFIN) voor het lopende boekjaar een XML Auditfile Financieel genereren, waarmee je gegevens vanuit AllSolutions naar een ander softwarepakket kunt overbrengen. Dit kan bijvoorbeeld handig zijn bij de interim-controle van de accountants.

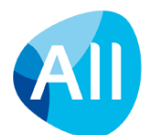

## <span id="page-12-0"></span>**3. Eindejaarsverwerking**

Wanneer de hiervoor beschreven stappen - waar nodig - zijn uitgevoerd, kun je starten met de eindejaar verwerking:

#### **1 Dagafsluiting**

De laatste activiteit voor het starten van de periode- en jaarafsluiting is het verwerken van de dagmutaties via de functie **Verwerken Dagmutaties** (VDGAFS).

#### 2 **Periodeafsluiting**

Voordat je het jaar kunt afsluiten moeten eerst alle periodes tot de voorlaatste periode (meestal periode 12 of 13) afgesloten zijn. Gebruik hiervoor de functie **Periode- en Jaarafsluiting** (VAFJRP). Wanneer je normaal gesproken geen periodes afsluit, kan dit in 1 keer gebeuren door 'Alle nog niet afgesloten periodes afsluiten' aan te vinken. Het kan zijn dat de periodes niet afgesloten worden; dan moet je een van de hiervoor beschreven stappen nogmaals uitvoeren.

#### 3 **Grootboek-verificatieoverzicht**

Het is aan te raden om de functie **Grootboek-verificatieoverzicht** (PGBVER) te draaien voordat je de daadwerkelijke de jaarafsluiting opstart. Met deze functie wordt een controle gedaan over de boekingen vanaf het eerste nog openstaande boekjaar (vanaf versie 21.0.10). Wanneer je foutmeldingen op het verslag krijgt, moeten deze eerst opgelost worden voordat je de jaarafsluiting kunt uitvoeren.

Wanneer er een foutmelding is, kun je via het klantporta[l mijn.allsolutions.nl](https://mijn.allsolutions.nl/) een supportmelding aanmaken.

#### 4 **Jaarafsluiting**

Wanneer alle voorgaande stappen zijn doorlopen kun je nu de functie **Periode- en Jaarafsluiting** (VAFJRP) opstarten. Hierbij het vinkje 'Alleen controles uitvoeren' uitzetten.

## **Waarschuwing**

Het starten van de jaarafsluiting is onomkeerbaar. **Het is niet mogelijk om een jaarafsluiting terug te draaien anders dan door een back-up terug te zetten van de voorgaande dag (indien aanwezig).**

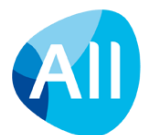

## <span id="page-13-0"></span>**4. Na de afsluiting**

## <span id="page-13-1"></span>**4.1. Controleren Program Batch Jobs**

Wanneer je het programma **Program Batch Jobs** (MJOBNR) gebruikt om in de nacht of op een ander tijdstip geautomatiseerd verwerkingen te doen, dan moet je bij de gebruikte functies controleren of de instellingen nog kloppen **na** de jaarafsluiting.

Een bekend voorbeeld is de functie **Verwerken Inkoopfactuurverdeling** (VIFDTL) waarin jaar/periode worden uitgevraagd. Als de selectievelden nog gevuld zijn met het oude jaar worden de nieuwe inkoopfactuurverdelingen niet verwerkt.

## <span id="page-13-2"></span>**4.2. Nagekomen boekingen (afgesloten jaar)**

Nadat het jaar is afgesloten kun je nagekomen boekingen met de functie **Correcties Grootboek Afgesloten Periodes**  (MCRGRB) alsnog in het afgesloten boekjaar registreren. Hierbij gebruik je een dagboek van dagboeksoort 'memoriaal'. Je kunt alleen boekingen uitvoeren in het laatst afgesloten boekjaar. Deze worden geregistreerd in periode 99.

## <span id="page-13-3"></span>**4.3. Controleren niet verwerkte uren afgesloten jaren**

In de functie **Controleren Niet Verwerkte Uren Afgesloten Jaren** (MGERUR) kun je de urenregels die nog onderweg zijn, raadplegen en/of verwijderen. Op deze manier heb je de mogelijkheid om niet-verwerkte urenregels in een afgesloten jaar op een gemakkelijke manier vanuit één browser af te handelen.

Zijn er ook nog urenregels aanwezig die correct zijn? Dan kunnen deze urenregels via het normale fiatteer- en verwerkingsproces worden afgehandeld. Daarnaast is het via de shortcut **Weekstaat** mogelijk urenregels te wijzigen en (opnieuw) gereed te melden. Deze urenregels kunnen dan eveneens via het normale fiatteer- en verwerkingsproces worden afgehandeld.

## <span id="page-13-4"></span>**4.4. Urenregistratie tot en met een bepaald jaar dichtzetten**

In de **Parameters Urenregistratie** (MUIPAR) kun je met het veld **Urenregistratie sluiten t/m (jaar)** de urenregistratie tot en met een bepaald jaar dichtzetten. Deze parameter werkt in combinatie met het veld **Controleren op afgesloten jaren** in de **medewerkersgegevens** (MPERSO) en/of **medewerkersprofielen** (MMDPRF).

Is bij de medewerker/het medewerkersprofiel de controle geactiveerd? Dan kan de medewerker geen uren meer registreren, wijzigen en/of gereed melden tot en met het in de parameters opgegeven jaar. Het fiatteren van uren is dan overigens nog wel mogelijk.

**Goed om te weten**: De controle kijkt dus naar de instelling in de Parameters Urenregistratie (MUIPAR) en niet naar de afgesloten boekjaren.

## <span id="page-13-5"></span>**4.5. Nulstellen beginsaldo btw-rekeningen**

Na het afsluiten van een boekjaar kun je de btw-(grootboek)rekeningen op nul stellen met behulp van de functie **Nulstellen Beginsaldo Btw-rekeningen** (VBTWNL). Je vindt deze functie in het menu *Financieel > Afsluitingen.*

In deze functie geef je het jaar in waarin je de mutaties van de btw-rekeningen (die op nul moeten worden gesteld) plaats wilt laten vinden. Dus wanneer je de btw-rekeningen over 2022 op nul wilt stellen, geef je 2023 periode 1 in. Het systeem neemt dan de stand van 2022 periode 12 en de boekingen vinden dan plaats in 2023 periode 1.

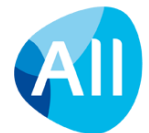

Voer de functie in eerste instantie uit zonder deze te verwerken (veld *Verwerken* uit), zodat je kunt controleren of het resultaat volgens verwachting is. Dan heb je nog de mogelijkheid om correcties door te voeren voorafgaand aan definitieve verwerking.

Bij het verwerken van het nulstellen van de btw-rekeningen is het volgende van belang:

- Gebruik een dagboek van het type *Beginbalans Grootboek*.
- In het veld *Grootboekrekening betalingsverschil* kies je een grootboekrekening van het type *Balans'*, bijvoorbeeld 'Nog te betalen kosten'. \*)

Na verwerken van het nulstellen boek je het geboekte betalingsverschil via memoriaal over naar de grootboekrekening *Betalingsverschil* (type Verlies & Winst). Je kunt kiezen of je dit in het afgesloten boekjaar (periode 99) doet of in het huidige boekjaar.

*\*) Als in het veld 'Grootboekrekening Betalingsverschil' een grootboekrekening van het type 'Verlies & Winst' wordt gebruikt, dan ontstaat op een V&W-rekening een beginsaldo in periode 0 en dat is ongewenst.*

## <span id="page-14-0"></span>**4.6. Module Projecten**

Wanneer je het toeslagpercentage bij de functie **Interne Verrekeningen** (MINTVR) wilt wijzigen, dan kun je dit *direct na* de jaarafsluiting uitvoeren.

## <span id="page-14-1"></span>**4.7. Generen Auditfile Financieel**

Met de functie **Genereren Auditfile Financieel** (VADFIN) kun je een XML auditfile aanmaken, waarmee je de gegevens vanuit AllSolutions naar een ander softwarepakket kunt overbrengen. Bijvoorbeeld naar het jaarwerkpakket van de accountant en van daaruit naar het aangiftepakket van de belastingdienst. Per boekjaar wordt een overzicht gegenereerd van de historische mutaties van een of meerdere dagboeken en perioden. De mutaties worden voorzien van gegevens over de debiteur respectievelijk crediteur en het factuurnummer, wanneer de mutatie hierop betrekking heeft.

## <span id="page-14-2"></span>**4.8. Elektronische Aangifte Belastingdienst**

Lever je de btw-aangifte en de opgaaf ICP elektronisch aan bij de Belastingdienst via Digipoort? Bij de eerste aangifte in het nieuwe jaar wijzig je dan het **type aanlevering** naar **SBR 2023**. Dit doe je in de aangifte zelf (dus niet in de perioderegels).

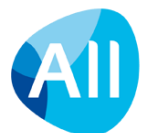